ZTE MC801A Router 5G Instrukcja obsługi Jak połączyć się z Internetem

# **1. Jak zacząć**

Urządzenie nie obsługuje kart SIM w formacie Mini/Micro lub innych niestandardowych kart SIM, a jedynie karty w formacie nano-SIM. Aby zapobiec ewentualnym uszkodzeniom nie wkładaj ich do urządzenia.

## **UWAGA**

Przed włożeniem karty SIM do czytnika w routerze, dokładnie sprawdź jej orientację, aby uniknąć uszkodzenia czytnika w urządzeniu. Jeżeli karta SIM nie posiada blokady kodem PIN i została prawidłowo zamontowana w urządzeniu, to urządzenie po pierwszym uruchomieniu automatycznie połączy się z siecią Internet poprzez sieć komórkową.

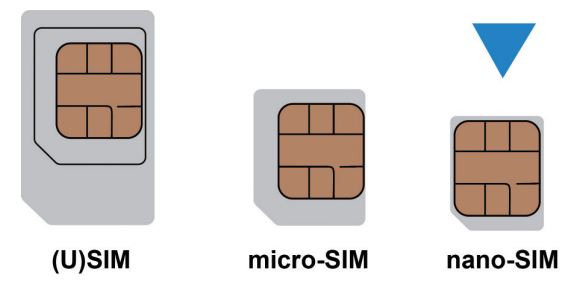

• Tabliczka informacyjna na spodzie routera zawiera podstawowe informacje.

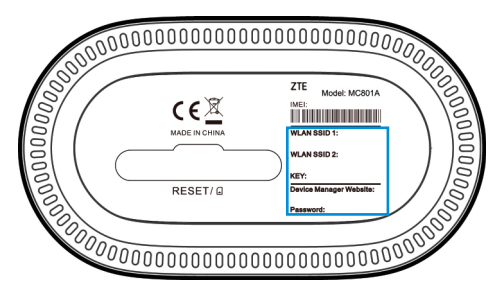

## **2. Czytnik kart nano-SIM**

Na spodzie routera znajduje się czytnik kart nano-SIM ukryty pod elastyczną klapką. Delikatnie podważ tę klapkę, aby uzyskać dostęp do czytnika kart nano-SIM.

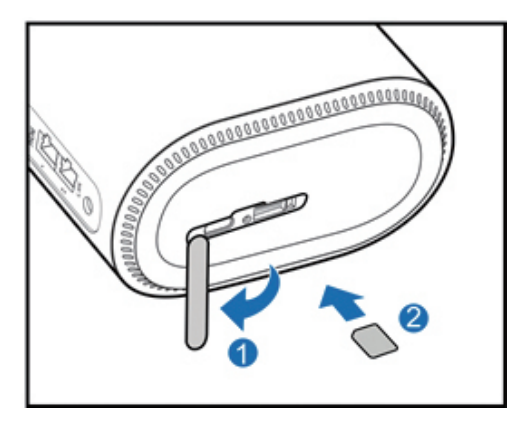

## **3. Włączenie urządzenia**

Dołączony z zestawu zasilacz (12V DC 1.5A) podłącz do ściennego źródła energii 230V AC a następnie podłącz wtyczkę od zasilacza do gniazda w routerze. Urządzenie włączy się automatycznie i połączy się z siecią Internet.

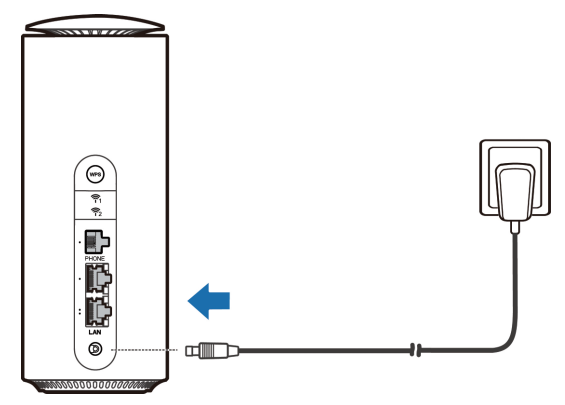

## **4. Dostęp do Internetu**

• **Sieć Wi-Fi:** Tabliczka informacyjna na spodzie routera zawiera podstawowe informacje w tym domyślne nazwy sieci oraz hasło. Na telefonie lub komputerze PC z listy dostępnych sieci Wi-Fi wybierz jedną z tych sieci oraz wprowadź hasło.

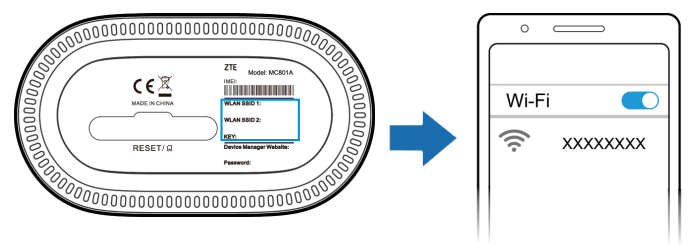

• **Kabel sieciowy LAN (RJ45):** Za pomocą dołączonego kabla LAN z zestawu połącz komputer PC z routerem, aby móc korzystać z sieci Internet na komputerze.

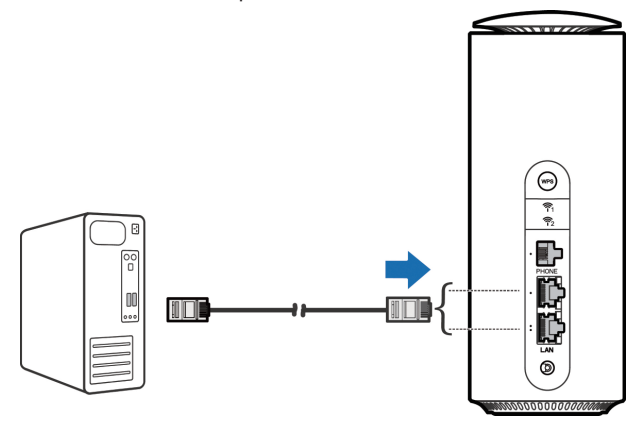

# **5. Konsola administracyjna WebUI**

Router posiada rozbudowana konsole administracyjna, za pomocą której można podejrzeć lub zmienić wszystkie ustawienia routera oraz wbudowanych w niego funkcji.

1. Tabliczka informacyjna na spodzie routera zawiera domyślny adres

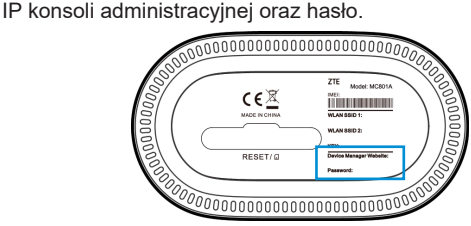

2. Na urządzeniu podłączonym do routera należy wprowadzić odczytany adres IP, aby się zalogować należy wprowadzić hasło.

### **UWAGA**

Zalecamy przemyślane zmiany ustawień routera. W celu zachowanie najwyższych standardów bezpieczeństwa zalecamy zmianę domyślnych haseł do logowania i sieci Wi-Fi, ukrycie sieci Wi-Fi oraz wprowadzenie innych zabezpieczeń.

# **Aplikacja ZTELink**

Aplikacja ZTELink umożliwia uproszczone zarządzanie i monitorowanie stanu routera dla smartfonów z systemem operacyjnym Google Android lub Apple iOS.

- 1. Ze sklepu z aplikacjami zainstaluj aplikację ZTELink.
- 2. Połącz się z siecią Wi-Fi utworzoną przez router.
- 3. Uruchom aplikację ZTELink w telefonie i wprowadź hasło logowania do konsoli administracyjnej.

## **Tryb mostu sieci komórkowej**

Router MC801A może zostać przełączony w tryb mostu sieci komórkowej.

- 1. Włóż kartę SIM i połącz router z Internetem.
- 2. Zaloguj się do konsoli administracyjnej urządzenia.
- 3. Zmień tryb pracy routera na **Tryb mostu**.
- 4. Do gniazda LAN1 za pomocą kabla LAN podłącz komputer lub własny router z włączonym protokołem DHCP i korzystaj z bezpośredniego połączenia z Internetem.

### **Uwaga:**

W trybie mostu działa tylko złącze LAN1. Złącze LAN2 i sieci Wi-Fi nie posiadają dostępu do sieci Internet.

## **Tryb przewodowy**

Router MC801A może zostać przełączony w tryb przewodowy szerokopasmowy. Posiadając usługę dostępu do Internetu wykupioną u innego dostawcy przełącz router w tryb przewodowy i korzystaj z MC801A jako punktu dostępowego.

- 1. Kabel LAN od urządzenia innego dostawcy z dostępem do sieci Internet podłącz do portu LAN w routerze.
- 2. Zaloguj się do konsoli administracyjnej urządzenia.
- 3. Zmień tryb pracy routera na **Tryb przewodowy szerokopasmowy**.
- 4. Ustaw parametry połączenia, które musisz uzyskać od swojego dostawcy.
- 5. Korzystaj z MC801A jako punktu dostępowego.

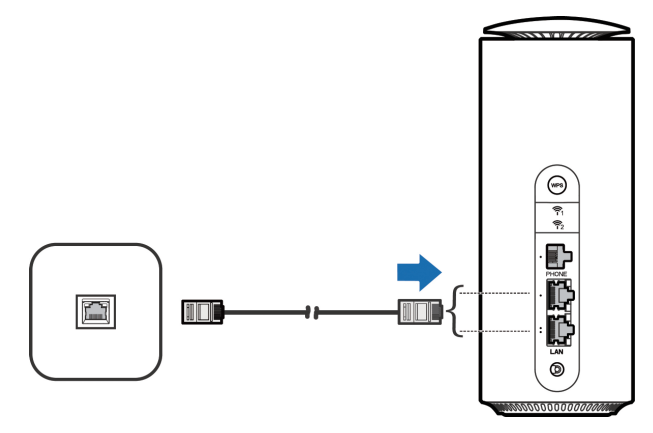

## **Korzystanie z telefonu lub faksu**

Router MC801A można wykorzystać, jako bramkę dla telefonu stacjonarnego lub faksu z wykorzystaniem sieci 3G i technologii CSFB. Aby wykonać połączenie:

- 1. Podłącz telefon do gniazdka telefonicznego w routerze.
- 2. Podnieś słuchawkę, wybierz numer tonowo i zaczekaj na połączenie.
- 3. Odłożenie słuchawki spowoduje rozłączenie.

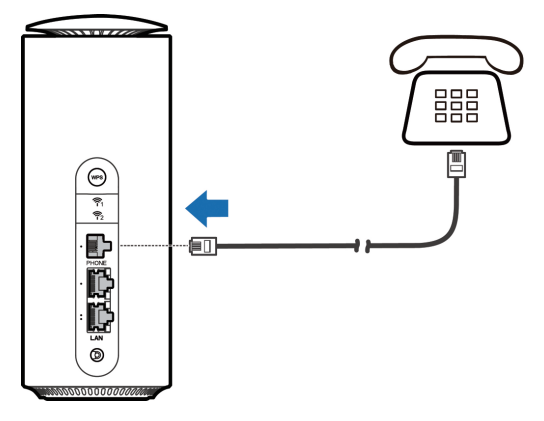

## **Przycisk WPS**

Urządzenie obsługuje protokół łatwego łączenia z siecią Wi-Fi – funkcja WPS. Aby połączyć się z siecią Wi-Fi za pomocą WPS z telefonu z systemem Android należy:

- 1. Naciśnij i przytrzymaj przycisk WPS z tyłu w routerze.
- 2. W telefonie wybierz **Ustawienia**, następnie **Sieć i internet**, następnie **Wi-Fi**, następnie **Ustawienia Wi-Fi** i następnie **Przycisk WPS**.
- 3. Telefon wyszuka router z aktywnym trybem łączenia WPS i automatycznie się z nim połączy.

## **2** UWAGA

WPS jest niedostępny dla urządzeń z systemem Apple iOS lub Google Android od wersji 9.

## **Rozmieszczenie złącz i diod**

## **sygnalizacyjnych**

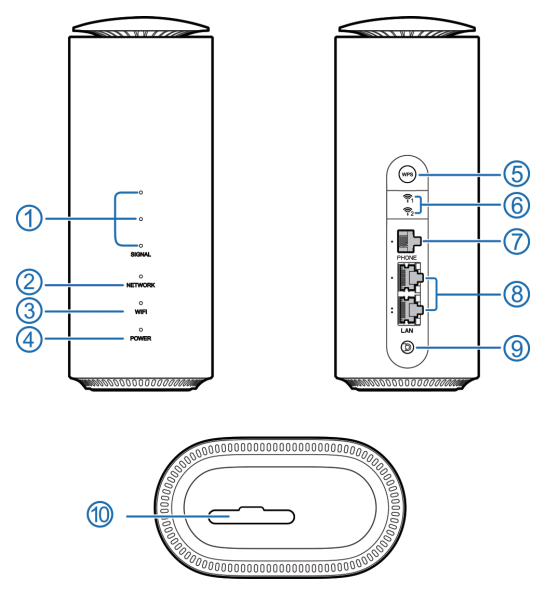

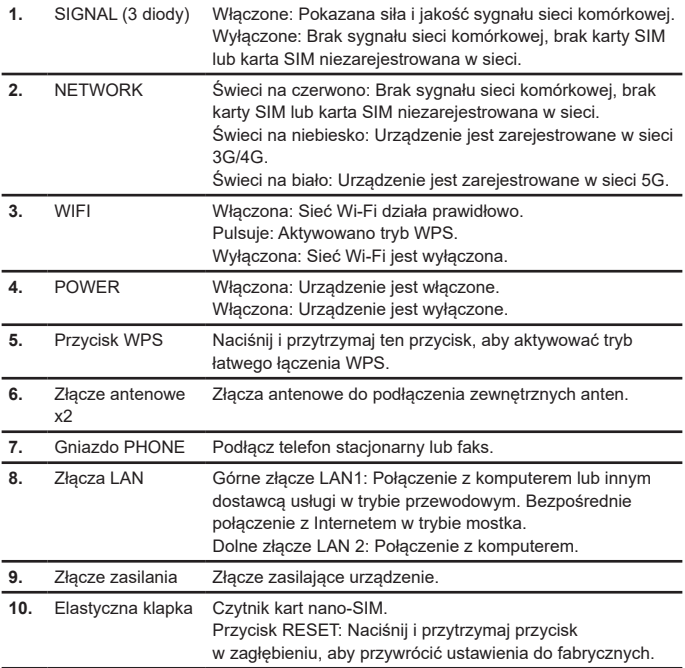

## **Rozwiązywanie problemów**

#### **Problemy z połączeniem się z siecią Internet**

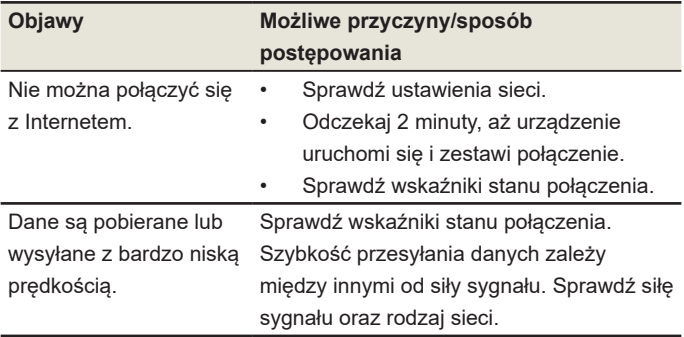

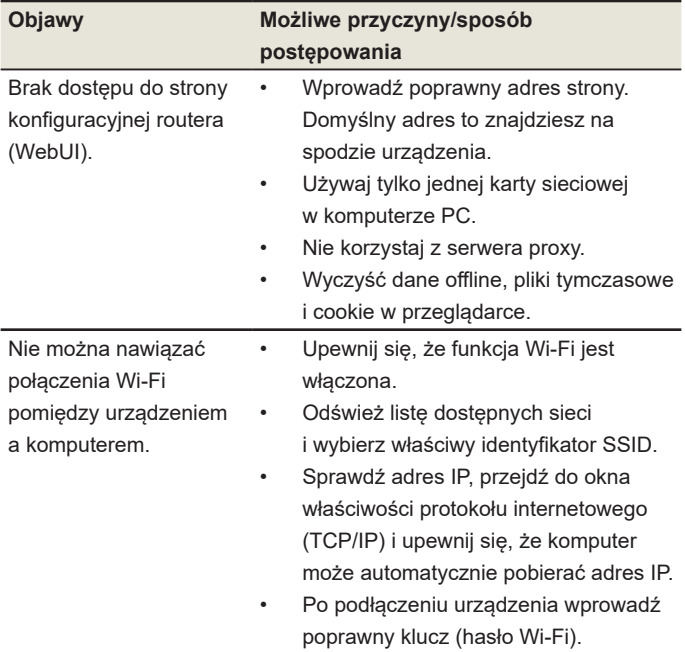

#### **Problemy z połączeniami głosowymi**

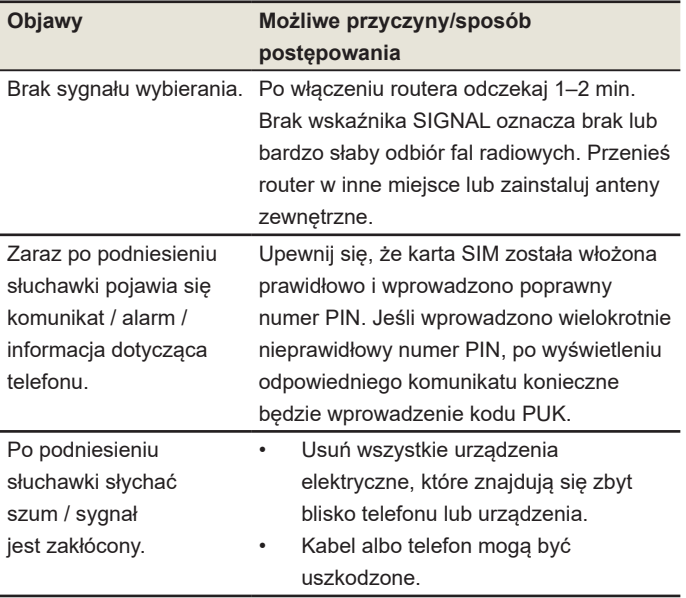

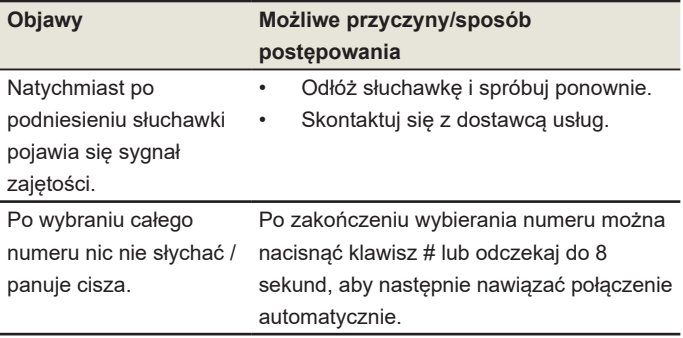

#### **Inne**

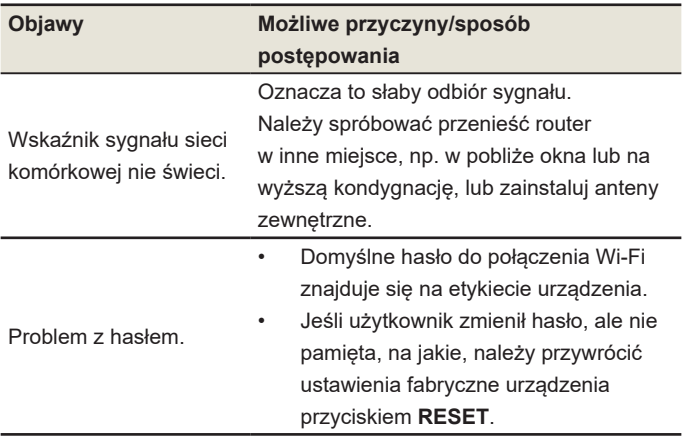

## **INFORMACJE PRAWNE**

#### **Copyright © 2023 ZTE CORPORATION.**

#### **Wszelkie prawa zastrzeżone.**

Żadna część niniejszej publikacji nie może być cytowana, powielana, tłumaczona, ani wykorzystywana w jakiejkolwiek postaci i w jakikolwiek sposób: elektronicznie, mechanicznie, w postaci fotokopii lub mikrofilmu, bez uprzedniej zgody firmy ZTE Corporation wyrażonej na piśmie. Niniejszy podręcznik jest publikacją ZTE Corporation. ZTE Corporation zastrzega sobie prawo do wprowadzania w nim zmian dotyczących błędów w druku oraz do aktualizacji specyfikacji bez wcześniejszego powiadomienia.

#### **Znaki Towarowe**

ZTE oraz logo ZTE są znakami towarowymi ZTE Corporation. Inne znaki handlowe i nazwy handlowe należą do ich właścicieli.

#### **UWAGA:**

Wygląd ekranów na stronie administracyjnej routera może się różnić w zależności od oprogramowania, karty SIM, operatora lub dostępności usług.

## **Wskazówki i ostrzeżenia**

#### **Środki ostrożności**

- Niektóre urządzenia elektroniczne mogą być podatne na zakłócenia elektromagnetyczne. Aby uniknąć zakłóceń elektromagnetycznych, należy ustawić router z dala od telewizora, radioodbiornika i innych urządzeń elektronicznych.
- Router może zakłócać pracę urządzeń medycznych, takich jak aparat słuchowy czy rozrusznik serca. Przed użyciem routera należy skonsultować się z lekarzem lub z producentem urządzenia medycznego.
- Nie należy zbliżać się do pracującego routera na odległość mniejszą, niż co najmniej 20 centymetrów.
- Nie wolno używać routera w pobliżu obiektów mogących stanowić zagrożenie, takich jak terminale naftowe czy zakłady chemiczne, gdzie występują gazy lub inne stałe, płynne lub gazowe substancje wybuchowe oraz łatwopalne.
- Zawsze należy stosować wyłącznie oryginalne akcesoria lub akcesoria dopuszczone do użytku przez firmę ZTE. Akcesoria, które nie zostały dopuszczone do użytku przez firmę ZTE, mogą wpływać na wydajność pracy routera, uszkodzić go lub spowodować zagrożenie dla użytkownika.
- Nie próbować rozmontowywać routera. Nie zawiera on elementów, które mogą być serwisowane przez użytkownika.
- Nie wolno dopuścić do kontaktu routera i jego akcesoriów z cieczą ani z wilgocią. Nie zanurzać routera w cieczach. Nagła zmiana temperatury otoczenia, w której znajduje się urządzenie, może spowodować kondensację się pary wodnej obecnej w powietrzu na elementach urządzenia.
- Nie wolno umieszczać żadnych przedmiotów na routerze. Może to doprowadzić do jego przegrzania na skutek utrudnionej wentylacji. Urządzenie musi się znajdować w dobrze wentylowanym miejscu.
- Nie wolno wystawiać routera na bezpośrednie działanie promieni słonecznych ani przechowywać go w miejscach o wysokiej temperaturze. Wysoka temperatura może skrócić okres eksploatacji urządzeń elektronicznych.
- Nie wolno pozwalać dzieciom bawić się routerem ani zasilaczem. To urządzenie nie jest zabawką.
- Router może być używany wyłącznie wewnątrz pomieszczeń o charakterze mieszkalnym. Nie używać routera na zewnątrz. Nie podłączać kabli telefonicznych lub sieci LAN, które biegną na zewnątrz budynków. Mogłoby to spowodować uszkodzenie urządzenia np. przez wyładowanie atmosferyczne.

• Długość kabla pomiędzy routerem a komputerem nie powinna wynosić więcej niż 10 metrów.

#### **Czyszczenie i konserwacja**

- Do czyszczenia routera używać antystatycznej ściereczki. Nie wolno stosować chemicznych ani ściernych substancji czyszczących, ponieważ mogłyby one spowodować uszkodzenie plastikowej obudowy. Przed przystąpieniem do czyszczenia należy wyłączyć router.
- Należy używać router przy temperaturze otoczenia w zakresie od -10°C do +55°C i przechowywać go w temperaturze mieszczącej się w granicach od -20 °C do +60°C. Wilgotność powinna mieścić się w zakresie od 5% do 95%.
- Nie należy korzystać z routera podczas burzy. Należy wówczas wyjąć z gniazdka wtyczkę zasilacza i odłączyć kable komunikacyjne.
- Nie należy wyjmować bez potrzeby karty SIM. Kartę SIM można zgubić lub może zostać uszkodzona przez ładunki elektrostatyczne.

#### **Ograniczenie odpowiedzialności**

Firma ZTE nie ponosi odpowiedzialności za jakąkolwiek utratę zysków lub szkody pośrednie, szczególne, przypadkowe bądź takie, które wynikły w rezultacie, z powodu lub w związku z użytkowaniem niniejszego produktu i o których firma ZTE została poinformowana, wiedziała lub powinna była wiedzieć o możliwości powstania takich szkód, włączając, lecz nie ograniczając się do utraty zysków, zakłóceń w działalności gospodarczej, kosztów kapitału, kosztów środków zastępczych lub wymiany produktu i kosztów przestoju przedsiębiorstwa. Po więcej informacji zapraszamy na https://www.ztedevices.com/pl/

#### **Ekspozycja na fale radiowe**

Twoje urządzenie zawiera nadajniki i odbiorniki fal radiowych, kiedy jest włączone, odbiera i wysyła fale radiowe. Moc nadawanego sygnału jest na bieżąco dostosowywana do aktualnych potrzeb, także podczas rozmowy i transmisji danych. To urządzenie jest zgodne z limitami promieniowania określonymi normami CE, celem unikania na narażanie na promieniowanie określone dla niekontrolowanego środowiska.To urządzenie powinno być instalowane i obsługiwane w odległości co najmniej 20 cm między urządzeniem a ciałem.

#### **Specyfikacja części radiowej**

To urządzenie radiowe działa z następującymi pasmami częstotliwości i maksymalne moce nadawania podane są poniżej.

#### **UWAGA:**

Wszystkie produkty ZTE są zgodne z tymi limitami mocy określonymi przez Unię Europejską. Zakresy częstotliwości obsługiwane przez produkt mogą się różnić w zależności od modelu i oprogramowania. Pasmo UMTS 1/2/5/8: 24 dBm Pasmo LTE 1/3/4/5/7/8/12/17/20/26/28/38/39/40/41/42/43/48: 24 dBm Pasmo 5G SA&NSA n1/3/5/7/8/20/28/38/40/77/78: 24 dBm 802.11 b/g/n/ax: 2.4GHz Band < 20 dBm 802.11 a/ac/n/ax 5GHz Band I/II/III < 23 dBm

#### **Zasady bezpieczeństwa CE**

#### **Prawidłowe użytkowanie**

Jeżeli to możliwe staraj się unikać dotykania powierzchni urządzenia, za którą umiejscowione są anteny.

#### **Ochrona środowiska**

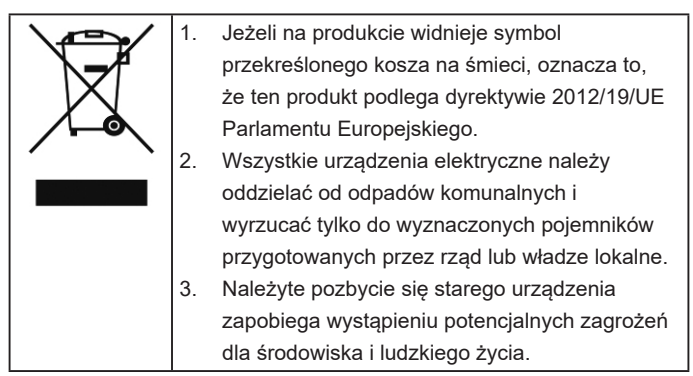

Niniejszym informujemy, iż głównym celem ustawy z dnia 11 września 2015 r. o zużytym sprzęcie elektrycznym i elektronicznym jest ograniczenie ilości odpadów powstałych ze sprzętu oraz zapewnienie odpowiedniego poziomu zbierania, odzysku i recyklingu zużytego sprzętu oraz zwiększenie świadomości społecznej o jego szkodliwości dla środowiska naturalnego, na każdym etapie użytkowania sprzętu elektrycznego i elektronicznego. Mając na uwadze powyższe należy wskazać, iż w powyższym procesie gospodarstwa domowe spełniają

bardzo ważną rolę w przyczynianiu się do ponownego użycia i odzysku, w tym recyklingu, zużytego sprzętu. Stosownie do art. 36 ww. ustawy użytkownik sprzętu przeznaczonego dla gospodarstw domowych jest obowiązany do oddania zużytego sprzętu zbierającemu zużyty sprzęt. Tym samym użytkownik powinien:

- a) Przekazać sprzęt jednostkom prowadzącym zbiórkę zużytego sprzętu. Szczegółowe informacje o tych jednostkach można uzyskać na stronie internetowej gminy właściwej dla użytkownika lub
- b) Kupując nowy sprzęt może pozostawić stary sprzęt w punkcie sprzedaży. Sprzedawcy detaliczni i sprzedawcy hurtowi są zobowiązani są nieodpłatnego przyjęcia zużytego sprzętu w ilości nie większej niż sprzedawany nowy sprzęt, jeżeli zużyty sprzęt jest tego samego rodzaju.

Pamiętać należy, iż prawidłowa utylizacja sprzętu umożliwia zachowanie cennych zasobów i uniknięcie negatywnego wpływu na zdrowie i środowisko, które może być zagrożone przez nieodpowiednie postępowanie z odpadami i składnikami niebezpiecznymi.

Aby uzyskać informacje w sprawie recyklingu tego urządzenia zgodnie z dyrektywą WEEE, wyślij wiadomość e-mail na adres

weee@zte.com.cn

## **DEKLARACJA ZGODNOŚCI UE**

# $\epsilon$

Niniejszym, ZTE Corporation deklaruje, że sprzęt radiowy typu router ZTE MC801A spełnia wymogi Dyrektywy 2014/53/EU.

Pełne brzmienie aktualnej deklaracji zgodności UE jest dostępne pod następującym adresem internetowym:

https://certification.ztedevices.com

Ograniczenia w użytkowaniu dla urządzeń z Wi-Fi 5GHz na zewnątrz budynków dla częstotliwości od 5150 do 5350 MHz. Urządzenie może pracować w następujących krajach.

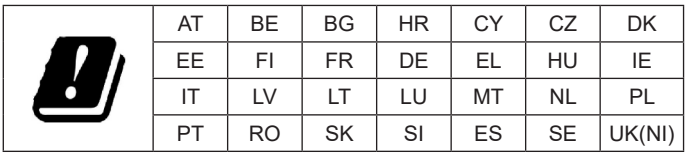

#### **Zgodność z ErP**

Zasilacz zewnętrzny tego produktu jest zgodny z dyrektywą ErP (Energy-related Product Directive) 2009/125/WE Parlamentu Europejskiego i Rady.

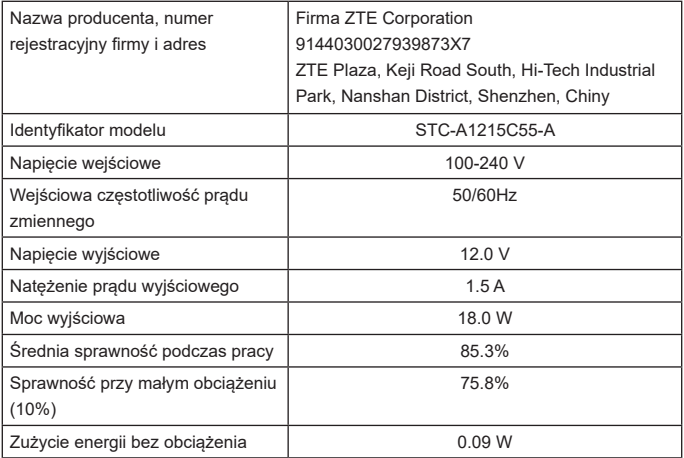

Producent: ZTE CORPORATION NO. 55, Hi-tech Road South, Shenzhen, P.R.China Postcode: 518057

**Wersja:** R1.0